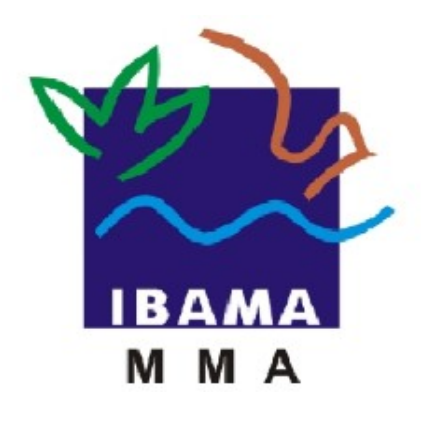

# GUIA DE PREENCHIMENTO

### **RELATÓRIO ANUAL DE ATIVIDADES POTENCIALMENTE**

# **POLUIDORAS E UTILIZADORAS DE RECURSOS AMBIENTAIS (RAPP)**

**SILVICULTURA** 

**VERSÃO 3**

IBAMA JANEIRO, 2016

### Silvicultura

## Índice

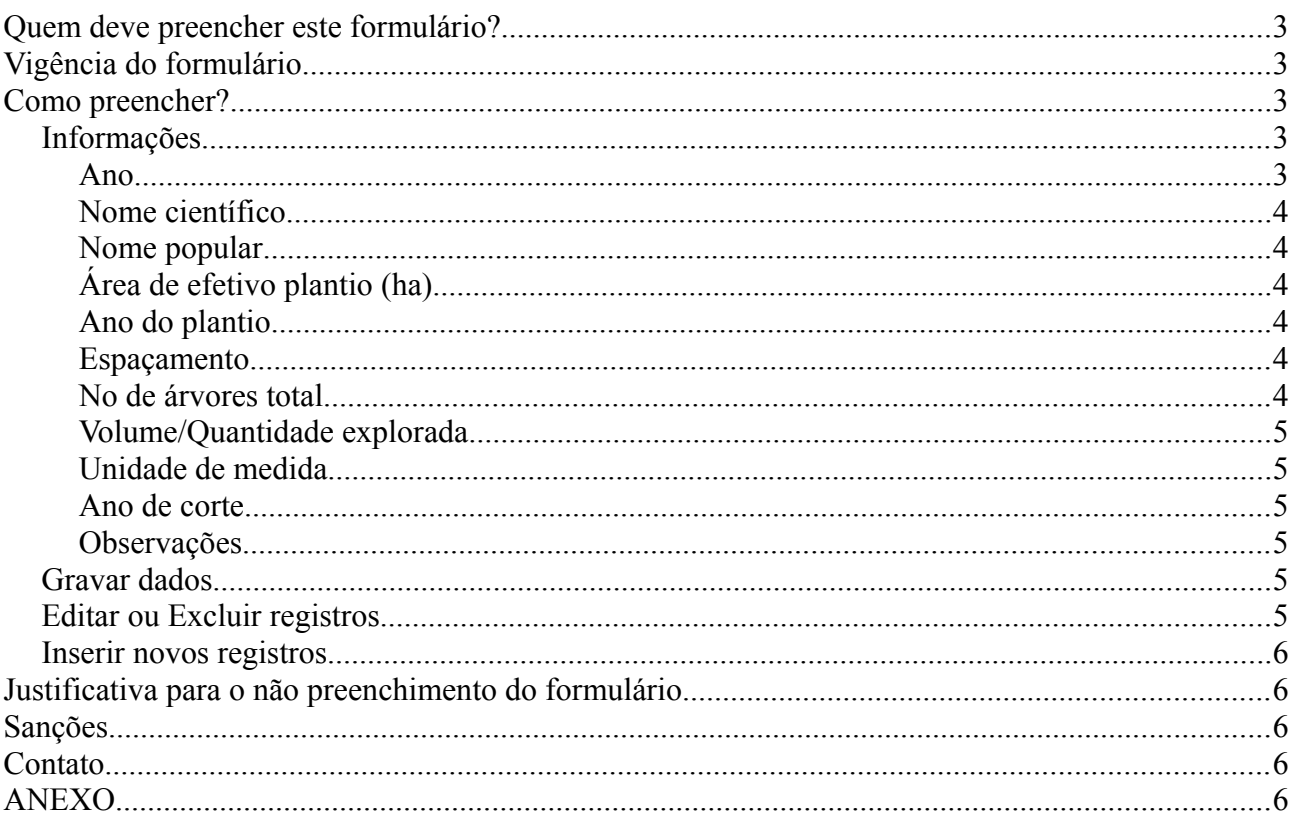

### Silvicultura 3

#### **Quem deve preencher este formulário?**

Pessoas físicas ou jurídicas que exerceram, no período de 1 de janeiro a 31 de dezembro do ano ao qual o relatório se refere, as atividades descritas no Anexo.

Em caso de dúvida, consulte a Instrução Normativa Ibama 06/2014, disponível em: [https://servicos.ibama.gov.br/phocadownload/manual/guiageral\\_rapp\\_2014\\_v2.pdf](https://servicos.ibama.gov.br/phocadownload/manual/guiageral_rapp_2014_v2.pdf)

#### **Vigência do formulário**

Este formulário está vigente desde o RAPP 2013 (Relatório 2014/2013).

#### **Como preencher?**

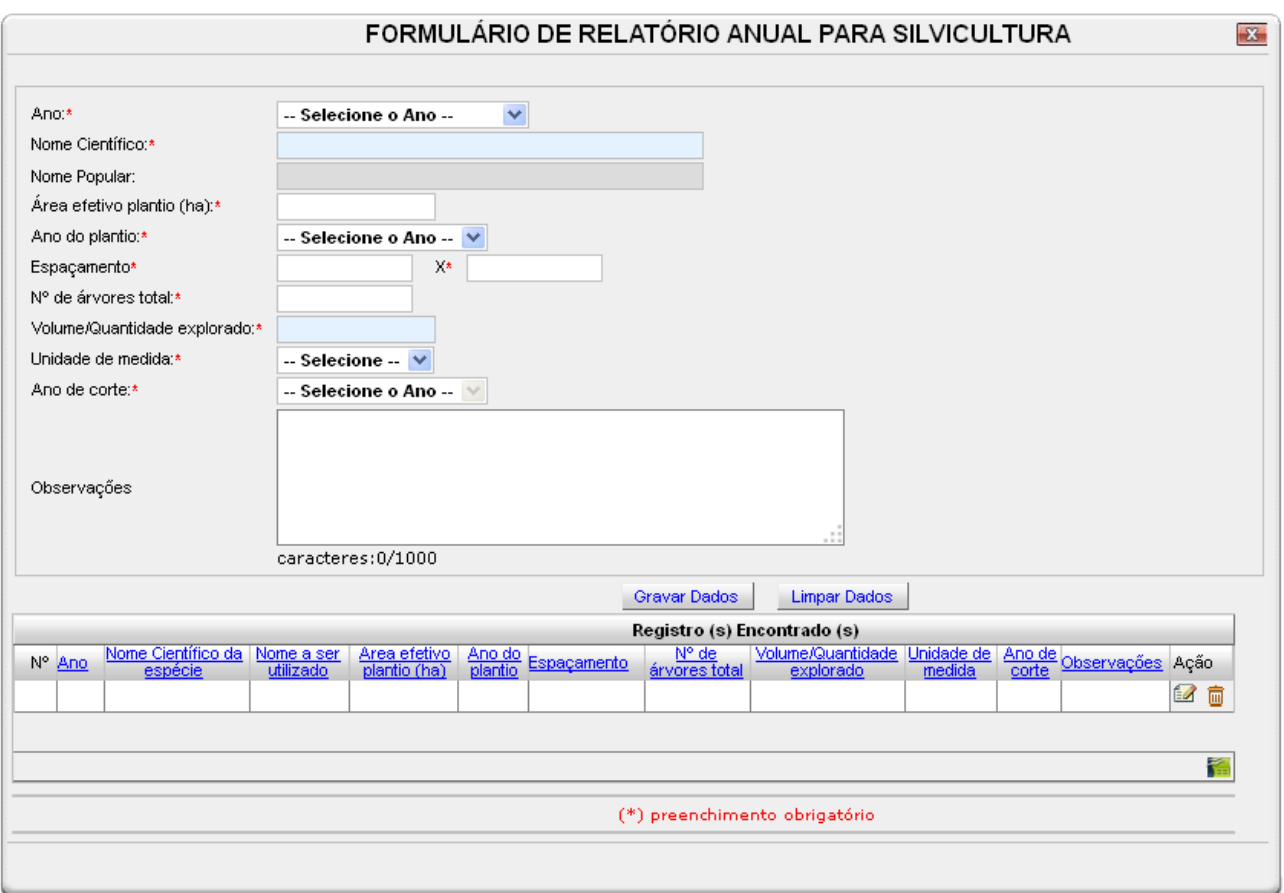

#### *Informações*

Recolhe informações sobre o exercício da atividade no período de 1 de janeiro a 31 de dezembro do ano ao qual o relatório se refere.

#### *Ano*

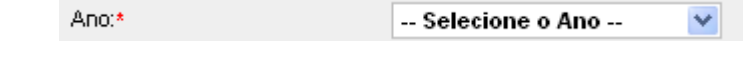

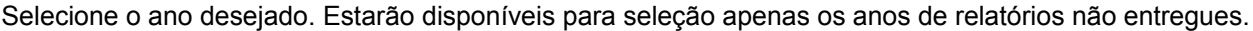

Este campo sempre considera o formato "ano da declaração/ano em que a informação foi gerada". Ex.: 2012 (Relatório 2013/2012) – trata-se do relatório a ser entregue até 31 de março de 2013, com informações referentes ao ano de 2012.

#### *Nome científico*

Nome Científico:\*

Informe as primeiras letras do nome científico da espécie e aguarde a exibição de uma lista com os nomes científicos correspondentes. Clique no nome desejado e o preenchimento do campo será automático.

#### *Nome popular*

Nome Popular:

Campo de preenchimento automático após a seleção do nome científico da espécie.

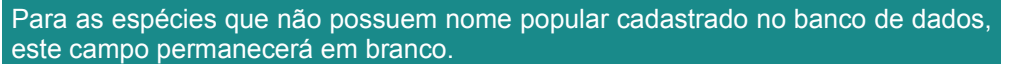

#### *Área de efetivo plantio (ha)*

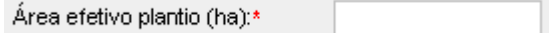

Informe a área (hectare) total de plantio, de acordo com o ano de plantio a seguir.

#### *Ano do plantio*

Ano do plantio:\*

-- Selecione o Ano --  $\blacktriangledown$ 

Selecione o ano do plantio referente às árvores que foram cortadas no período de 1 de janeiro a 31 de dezembro do ano ao qual o relatório se refere.

#### *Espaçamento*

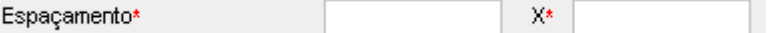

Informe o espaçamento utilizado entre as árvores ou mudas.

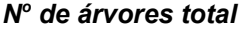

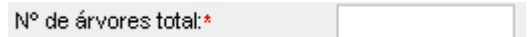

Informe o número total de árvores plantadas na área de plantio efetivo.

#### *Volume/Quantidade explorada*

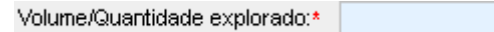

Informe a quantidade explorada o período de de 1 de janeiro a 31 de dezembro do ano ao qual o relatório se refere.

#### *Unidade de medida*

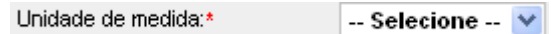

Selecione a unidade de medida do produto florestal explorado.

#### *Ano de corte*

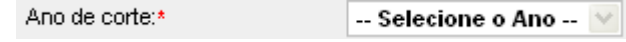

O ano de corte será preenchido automaticamente após a seleção do ano do relatório.

#### *Observações*

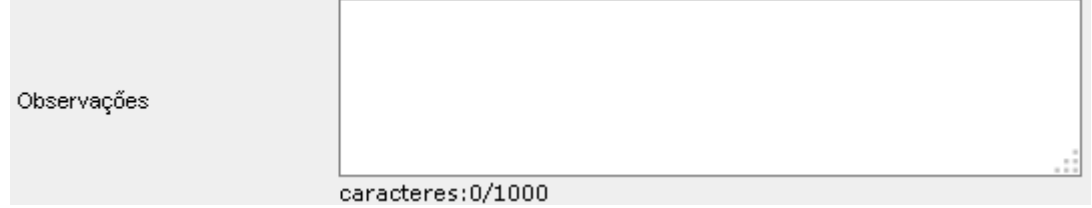

Preencha com observações que julgar necessárias.

#### *Gravar dados*

Clique no botão "Gravar Dados" após o preenchimento correto de todas as informações. Automaticamente as informações declaradas aparecerão na tabela de registros, conforme mostrado abaixo. Para limpar os campos preenchidos, clique em limpar dados.

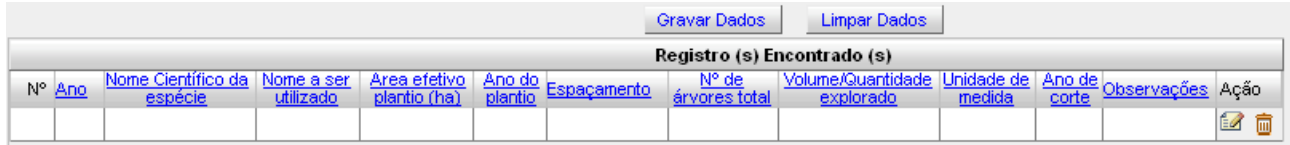

#### *Editar ou Excluir registros*

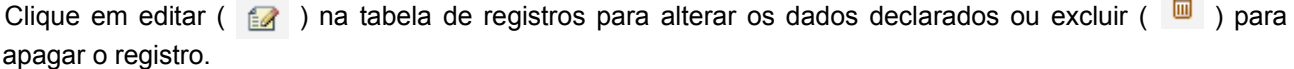

A edição de dados é possível apenas para os relatórios não entregues. Para editar dados de relatórios entregues deve-se primeiramente solicitar a retificação do RAPP. As informações sobre como solicitar a retificação do RAPP estão disponíveis no Guia Geral do RAPP (https://servicos.ibama.gov.br/phocadownload/ manual/guiageral\_rapp\_2014\_v2.pdf).

#### *Inserir novos registros*

Preencha novamente o formulário, após clicar no botão "Gravar Dados", para cadastrar um novo registro.

#### **Justificativa para o não preenchimento do formulário**

O não preenchimento deste formulário só é admitido caso as atividades cadastradas não tenham sido desenvolvidas para o ano declarado. Informações sobre como justificar o RAPP estão disponíveis no Guia Geral do RAPP [\(https://servicos.ibama.gov.br/phocadownload/manual/guiageral\\_rapp\\_2014\\_v2.pdf\)](https://servicos.ibama.gov.br/phocadownload/manual/guiageral_rapp_2014_v2.pdf).

#### **Sanções**

A pessoa física ou jurídica que deixar de entregar o RAPP ou apresentar informações total ou parcialmente falsas está sujeita à multa e/ou sanções de natureza ambiental, conforme consolidado nos Arts. 17 a 20 da Instrução Normativa do Ibama 06 de 2014.

#### **Contato**

Para outras informações sobre o preenchimento e entrega do Relatório Anual de Atividades favor acessar o Guia Geral de Preenchimento na página principal do Relatório ou entrar em contato através do telefone (61) 3316-1677 ou no endereço eletrônico https://servicos.ibama.gov.br/ctf/formulario\_solicitacao\_auxilio.php, em Formulário de Solicitação de Auxílio >> Tipo de solicitação >> Outra solicitação.

#### **ANEXO**

#### Atividades que devem preencher o formulário de Silvicultura

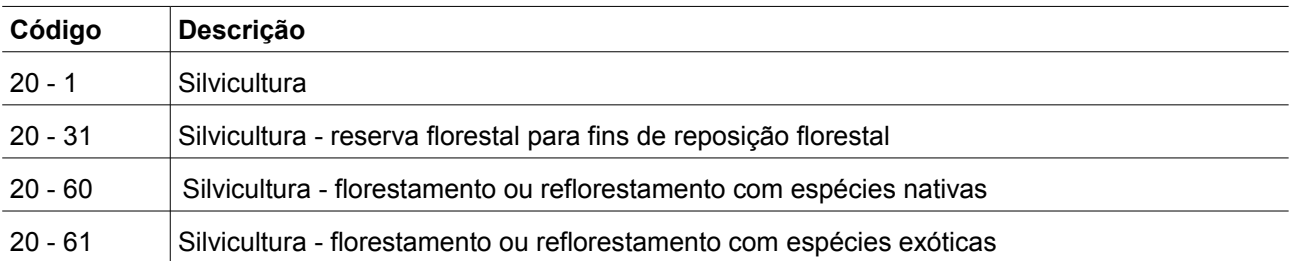